EDIÇÃO: 1 DATA: 19-11-2020 PÁGINA: 1 de 4

SAEP202 - MEDIDOR IV DE TEMPERATURA CORPORAL

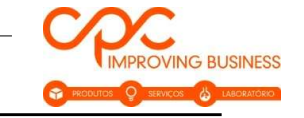

## SAEP202 – Medidor IV de Temperatura Corporal

#### A. Descrição do Produto

Este produto é um termómetro de infravermelhos sem contacto que mede a temperatura de um determinado objeto.

### B. Aviso Legal

Atenção - este termómetro não é um dispositivo médico e não deve ser usado para fins de diagnóstico. Recomendamos o uso de um termómetro médico de corpo para confirmar as leituras de alta temperatura.

#### C. Precauções

Para obter dados de medição estáveis e fiáveis, quando a temperatura muda muito, o instrumento deve ser colocado em ambiente interior durante 30 minutos antes da utilização. A temperatura medida será diferente dependendo da cor da pele, da espessura e da parte do corpo onde é realizada a medição. Isto é normal. Quanto mais exposta estiver a parte do corpo humano, mais afetada é pela temperatura ambiente.

#### D. Instruções de utilização

- Leia este manual com atenção antes de usar.
- A temperatura ambiente deste produto é de 10 °C a 40 °C não use em ambiente com temperatura inferior a 10 °C ou superior a 40 °C.
- Não use num ambiente onde a humidade relativa seja superior a 85%.
- Não coloque perto de objetos vivos para evitar choque elétrico.
- Não coloque perto de uma área eletromagnética (como rádio, telefone, telemóvel, etc.).
- Não exponha à luz solar direta.
- Não exponha à água.
- Não bata com o termómetro nem o deixe cair.
- Não use o termómetro se estiver danificado.
- Não tente reparar a unidade danificada entre em contacto com o distribuidor quanto à causa da falha.
- Cabelos na testa, suor, chapéu ou lenço irão afetar a precisão da medição. O suor na testa pode fazer com que a temperatura da testa não reflita com precisão a temperatura corporal interna. Certifique-se de que a distância de medição não seja maior que 10 cm. Para obter leituras precisas, estáveis e fiáveis, coloque o termómetro à temperatura ambiente durante 30 minutos antes do uso.

# MANUAL DE INSTRUÇÕES

EDIÇÃO: 1 DATA: 19-11-2020 PÁGINA: 2 de 4

SAEP202 - MEDIDOR IV DE TEMPERATURA CORPORAL

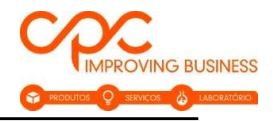

- Para limpar o dispositivo, limpe suavemente a superfície com álcool.
- Mantenha fora do alcance de crianças.

## E. Diagrama do Produto

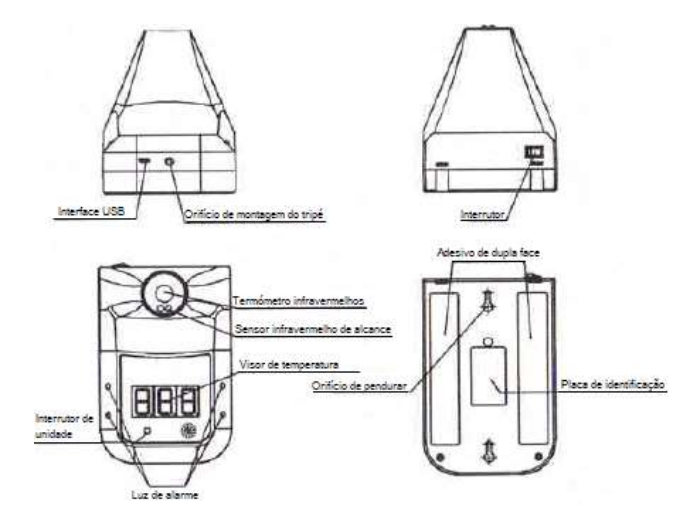

F. Especificações do Produto

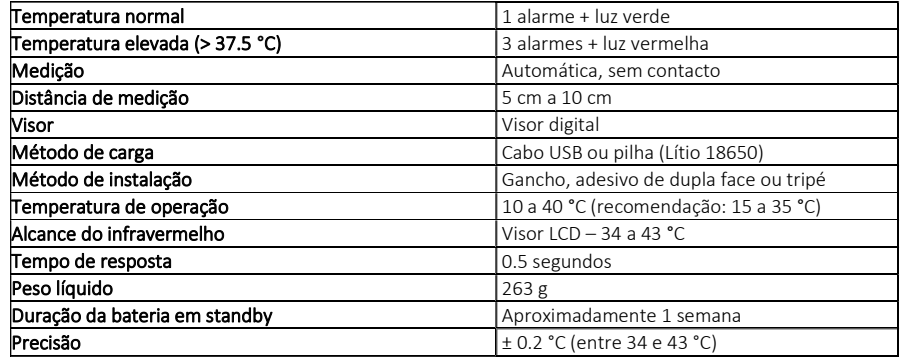

G. Descrição dos Status

- 1. Standby: A luz vermelha na parte inferior do visor acende (Fig. 1);
- 2. Temperatura normal: Sinal luminoso verde e um toque de alarme (Fig. 2);

# MANUAL DE INSTRUÇÕES

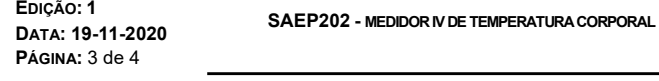

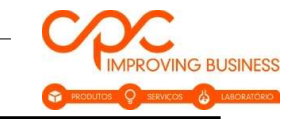

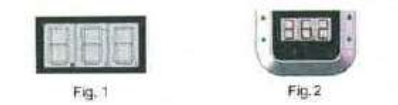

- 3. Temperatura anormal: Sinal luminoso vermelho e três toques de alarme (Fig. 4);
- 4. 'Lo': Temperatura baixa (inferior a 34 °C) (Fig. 5); 'Hi': Temperatura elevada (superior a 43 °C) (Fig. 6).

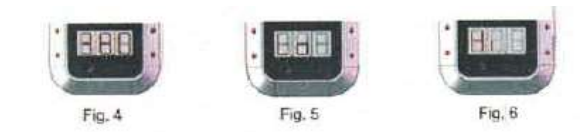

# H. Métodos de instalação

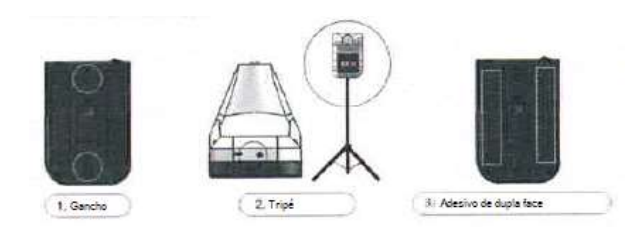

# I. Instruções de operação

1. Medição de temperatura: Coloque-se a uma distância de 5 a 10 cm do termómetro. A medição será automaticamente efetuada (Fig. 7);

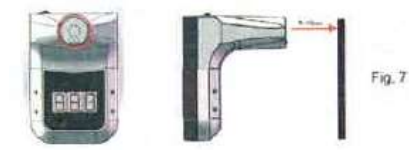

2. Alteração de modo: Utilizar o interrutor de unidade, situado parte frontal do dispositivo (Fig. 8) Unidade de temperatura: Pressione 'C/F' para alterar entre Celsius (Fig. 9) e Fahrenheit (Fig. 10);

# MANUAL DE INSTRUÇÕES

EDIÇÃO: 1 DATA: 19-11-2020 PÁGINA: 4 de 4

SAEP202 - MEDIDOR IV DE TEMPERATURA CORPORAL

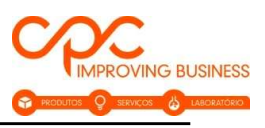

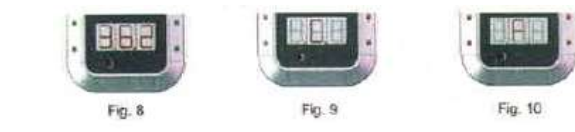

3. Instalação e reposição da pilha:

NOTA: A pilha não é fornecida com o equipamento. O Cabo USB é recomendado como a principal fonte de alimentação.

Remova os três parafusos.

Abra a base traseira e instale a bateria de lítio.

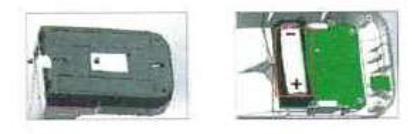

## J. Guia do Utilizador do Software

O termómetro pode ser conectado a um computador, permitindo que as medições sejam lidas remotamente no computador enquanto são exibidas simultaneamente no LCD do termómetro. As leituras podem ser armazenadas e guardadas.

Conexão: Ligue o termómetro usando o botão superior. Use o cabo de dados para conectar a interface USB do computador. Abra o software no seu computador (navegador preferencial Google Chrome) usando o link: https://drive.google.com/drive/folders/1n7H\_5G0gfy9qV7Oy\_gbv\_VNViluFYAPO

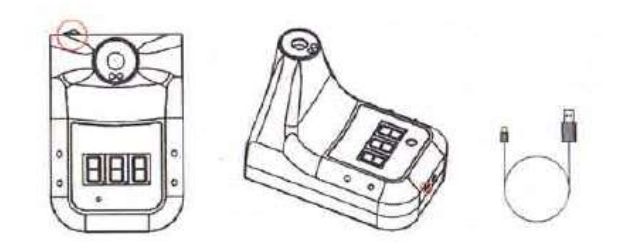

Utilização do software: Abra a pasta do software e clique duas vezes no programa "GP-100.exe". Escolha o idioma desejado entre as quatro opções.

MANUAL DE INSTRUÇÕES

EDIÇÃO: 1 DATA: 19-11-2020 PÁGINA: 5 de 4 SAEP202 - MEDIDOR IV DE TEMPERATURA CORPORAL

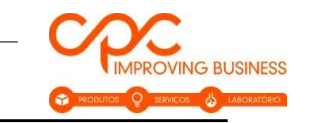

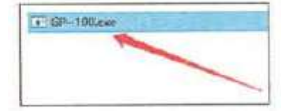

Quando abrir o software pela primeira vez, selecione a interface "COM" desejada e clique "Connect Device".

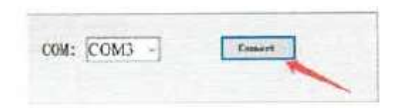

Transferência dos dados: Cada vez que uma medição é feita, os dados são transferidos para o computador. Os dados incluirão:

- ‒ O número da medição;
- ‒ Tempo de teste;
- ‒ Data do teste;
- ‒ Modo;
- ‒ Leitura do termómetro (temperatura de teste);
- ‒ Temperatura ambiente (ambiente).

A leitura mais recente será exibida em texto grande na parte superior do software. Se estiver dentro do intervalo definido, será verde, caso contrário, será vermelho ou âmbar.

Programação do alarme de temperatura: A função de alarme no termómetro é definida para 37.5 °C e não pode ser alterada. No entanto, usando o software para computador, um alarme secundário pode ser definido. Isso pode ser escolhido pelo utilizador.

Se o termómetro registar uma temperatura fora da gama definida, o computador emitirá um alarme agudo de 3 segundos para alertar o utilizador.

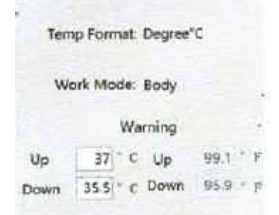

Guardar os dados: Os dados podem ser guardados no computador em ficheiro ".txt" através do botão "Save" do software.

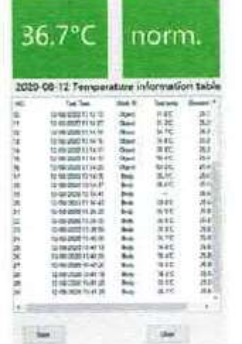